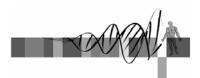

#### Statistics for Biologists

Lecture 1: Descriptive statistics and introduction to inferential statistics

> George Bell, Ph.D. Senior Bioinformatics Scientist Bioinformatics and Research Computing Whitehead Institute

#### Course goals

- Review concepts in statistics most relevant to Whitehead researchers
- Discuss general biological questions and examples of statistical applications
- Perform methods using Excel and/or R
- Encourage the use of statistics before, during, and after experimentation

WIBR Statistics for Biologists Course, © Whitehead Institute, Nov 2007

2

6

#### Bioinformatics and Research Computing

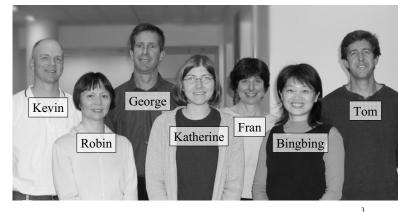

WIBR Statistics for Biologists Course, © Whitehead Institute, Nov 2007

#### Outline

- Why use statistics?
- Descriptive statistics
- Visualization of quantitative data
- Intro to inferential statistics
- False positives and false negatives
- Statistics software
- Exercises

WIBR Statistics for Biologists Course, © Whitehead Institute, Nov 2007

#### Why use statistics?

- To reduce data to a manageable amount with an effective summary
- To determine if data are worth getting excited about
- To separate interesting variability from uninteresting variability
- To measure the reliability and confidence of your or others' conclusions

5

• To plan more effective experiments

#### Descriptive statistics

- Measures of central tendency + variability
- Generally try to describe a population using sample data
- No hypotheses; no p-values; no comparisons
- Reduce the quantity of data
- Should data be summarized?
- What measures should be used?

#### The mean

- Other names: average; arithmetic mean
- Sample mean =  $\overline{X}$
- Population mean =  $\mu$
- The center of gravity of a histogram
- All measurements contribute
- Not robust to outliers
- More robust modification: the trimmed mean
- Geometric mean = <sup>n</sup>√a<sub>1</sub> a<sub>2</sub> •... a<sub>n</sub>
   <= arithmetic mean; only works with positive numbers antilog of the (arithmetic) mean of the logs of values</li>

WIBR Statistics for Biologists Course, © Whitehead Institute, Nov 2007

# Frequency distributions Symmetrical Positively skewed (skewed right)

Negatively skewed
 (skewed left)
 mean\*

WIBR Statistics for Biologists Course, © Whitehead Institute, Nov 2007

median

11

#### The median

- The middle measurement in an ordered set of data
- With an even number of points, use the mean of the two center points
- Divides a histogram into two equal areas
- Most measurements don't contribute
- Contains less information than the mean
- Robust (resistant) to outliers

WIBR Statistics for Biologists Course, © Whitehead Institute, Nov 2007

### Measures of variability

- Range (minimum maximum)
- Interquartile range (25<sup>th</sup> 75<sup>th</sup> percentiles)
- Standard deviation
  - describes variability in a population
- STDEV in Excel
- Has same units as original measurements
  positive square root of variance
- Standard error [of the mean] (SE; SEM)
- describes the stdev of sample means = stdev/\_\_\_\_\_

$$\sqrt{N}$$
 N = number of measurements

• coefficient of variation CV = 100 \* stdev/mean

WIBR Statistics for Biologists Course, © Whitehead Institute, Nov 2007

10

 $=\sqrt{\frac{\sum (x_i - \text{mean})^2}{N-1}}$ 

### Visualizing data

- What are you trying to show?
- Is the figure understandable on its own?
- Is the main idea(s) clear?
- Have you removed unnecessary "junk"?

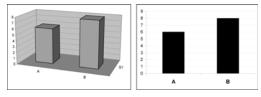

Visualizing data

- All data, summaries, or both?
- Some types of figures:
  - scatterplot
  - bar plot (mean  $\pm$  stdev)
  - boxplot (median, IQR, outliers)
  - histogram
  - volcano plot (fold change vs. p-value)
  - pie chart

#### Hypothesis testing - part 1

- In statistics, it's a formal way of asking a question.
- Differentiates between two hypotheses:
  - null hypothesis ( $H_0$ ): "there's no difference"
  - alternative hypothesis (H<sub>a</sub>):  $a \neq b$ ; a < b; a > b
- The magnitude of the difference is not part of the hypothesis.
- Statistical hypotheses are stated <u>before</u> data collection and examination.

WIBR Statistics for Biologists Course, © Whitehead Institute, Nov 2007

#### Hypothesis testing - part 2

- If there's enough evidence, we can reject the null hypothesis.
- If there's not enough evidence, we can't say that there is no difference just that there is not enough evidence to support a difference.
- Alternative hypotheses:

 $a \neq b \implies$  2-tailed tests

a < b or  $a > b \implies$  1-tailed tests

WIBR Statistics for Biologists Course, © Whitehead Institute, Nov 2007

## Hypothesis testing and decision making

- 1. Calculate test statistic
- 2. Compare test statistic to distribution of values obtained if there was no difference between data sets (e.g., if  $H_0$  was true)
- 3. Get p-value
  - = probability of getting a result at least this extreme if  $H_0$  were true
- 4. Compare p-value to selected cutoff (α; "significance level")
- 5. Accept  $H_0$  ("there is no difference") or reject  $H_0$  ("there is a difference")

WIBR Statistics for Biologists Course, © Whitehead Institute, Nov 2007

# Types of errors with hypothesis testing

|         | Conclusion from statistical test |                                                      |                                                            |
|---------|----------------------------------|------------------------------------------------------|------------------------------------------------------------|
| Reality |                                  | Accept $H_0$ (means are the same)                    | Reject $H_0$ (means differ)                                |
|         | Means are the same               | Everybody's happy                                    | Type I error<br>(False positive)<br>probability = $\alpha$ |
|         | Means differ                     | Type II error<br>(False negative)<br>probability = β | Everybody's happy                                          |

WIBR Statistics for Biologists Course, © Whitehead Institute, Nov 2007

16

14

# Types of errors with hypothesis testing

- The p-value from a statistical test reflects the false positive error rate.
- The p-value indicates nothing about your confidence at identifying a difference that exists in reality.
- To get an idea of the false negative error rate, calculate the power of the test:

power = 1 -  $\beta$  ex: if power = 0.95, ... inputs: n; stdev; true difference;  $\alpha$ 

### Selecting a significance level (a)

- The choice of  $\alpha$  should be made before looking at the data.
- What error rate can you and others tolerate?
- Choosing a significance level of 0.05 is based more on convention than on statistical reasoning.
- Increasing n (sample size) reduces the probability of false positives and false negatives.
- If the p-value for a statistical test is close to α, increasing n may help to determine which hypothesis is supported.
- Substituting another statistical test (or variation) just to achieve α invalidates your statistics.
- α and β are inversely related.

13

15

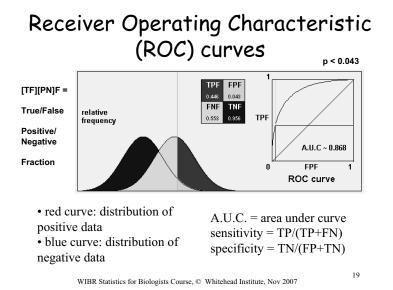

ROC curves: good scenario

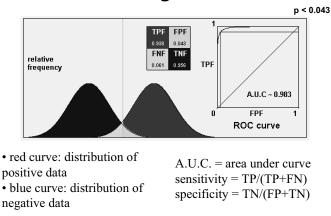

WIBR Statistics for Biologists Course, © Whitehead Institute, Nov 2007

20

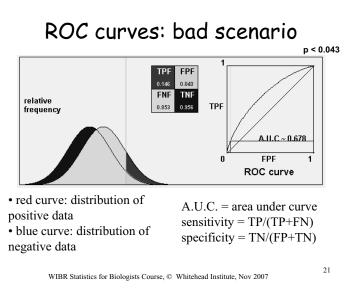

#### Probability distributions

density

(Kao)

- Functions describing the probability that a variable will have a given value.
- discrete or continuous
- Examples of distributions
  - normal (Gaussian)
  - binomial: successes in P/F experiments
  - Student's t: a family of distributions for small sample sizes
    - approaches the normal when N (or df) approaches infinity

WIBR Statistics for Biologists Course, © Whitehead Institute, Nov 2007

#### 22

CDF = cumulative

distribution function

#### How normal is your distribution?

- Plot a histogram.
  - Is it bell-shaped?
- Compare mean and median.
  - Are they the same?
- Try verifying the empirical rule
  - What percent of measurements are  $\pm \sigma$ , etc.?
- Plot a quantile-quantile (q-q) plot
  - Does it make a straight line?

### Transformations to create a more normal distribution

- For positively (right) skewed data:
  - Square root
  - Logarithm
  - Inverse (1/x)
- For negatively skewed data:
  - Reflect data  $\rightarrow$  add constant  $\rightarrow$ 
    - → perform above method → reflect again
- Check results with a quantile-quantile plot: sample quantiles vs.
   theoretical quantiles

#### Central limit theorem

- Even with data that comes from a distribution that is far from normal, the distribution of averages tends to be normal.
- This distribution of averages can be made arbitrarily close to normal by increasing the sample size.

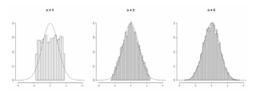

• The theorem permits inferences about a population when we only have data about a sample

WIBR Statistics for Biologists Course, © Whitehead Institute, Nov 2007

#### The Empirical Rule

For a normal distribution:

- ~68% of the data fall in the interval mean  $\pm 1$  stdev
- ~95% of the data: mean  $\pm 2$  stdevs

~99.7% of the data: mean  $\pm$  3 stdevs

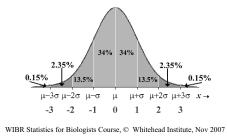

26

28

#### Describing data relative to a normal distribution

• Z-score = number of standard deviations from a population mean in a normal distribution

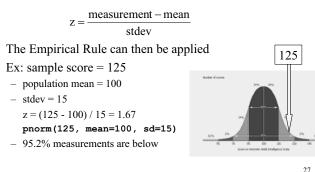

WIBR Statistics for Biologists Course, © Whitehead Institute, Nov 2007

#### Statistics tools

• Excel

25

- Office Calc (www.openoffice.org)
- The R Project for Statistical Computing – http://www.r-project.org/
- Bioconductor (microarray packages for R)

   http://www.bioconductor.org/
- BaRC analysis tools:
  - http://iona.wi.mit.edu/bio/tools/bioc\_tools.html

WIBR Statistics for Biologists Course, © Whitehead Institute, Nov 2007

#### Excel or Office Calc for statistics

- Good:
  - familiar
  - friendly and flexible interface
- Bad
  - not good for inferential statistics
  - not robust on older computers
  - Limited number of rows: 2<sup>16</sup>

#### R for statistics

- Good:
  - powerful and flexible
  - created and used by Ph.D. statisticians
  - commands can be saved as scripts
  - comes with microarray analysis routines
- Bad:
  - command-line interface takes a while to figure out

#### Exercise 1 - Excel syntax

| A2                      | Cell reference        |  |
|-------------------------|-----------------------|--|
| A2:A100                 | Series of cells       |  |
| =B5                     | Formula               |  |
| =\$B\$5                 | Absolute link ('\$')  |  |
| =data!B4                | Reference other sheet |  |
| =[otherFile.xls]data!B4 | Reference other file  |  |
|                         |                       |  |
|                         | 31                    |  |

WIBR Statistics for Biologists Course, © Whitehead Institute, Nov 2007

#### 0.6 0 C Erren Tar Scan \ 🖁 Jura TargetScan 🗌 Nriti's ortho gy tools EE 2ca The R Project for Statistical Computing PCA 5 van What is R? Contributor Screenshot What's new CRAN dembers & dailing Lists lug Tracking Jeveloper Pi Search Cotting Manuals FAQs • R is a free R is a free software environment for statistical computing and platforms, Windows and MacOS. To download R, please ch If you have questions about R like how to download and insta answers to frequently asked questions before you send an em <u>Newsletter</u> <u>Wiki</u> <u>Books</u> <u>Other</u> red CRAN mirror e your pref e software. <u>R version 2.4.0</u> has been released on 2006-10-03. <u>DSC 2007</u>, the 5th workshop on Directions in Statistical Computin <u>R News 6/4</u> has been published on 2006-10-31. <u>The <u>R With</u> provides an online forum where useRs can help other to the set of the set of </u> Bioconduct Related Pro Links

#### Exercise 1: Excel functions

- AVERAGE
- MEDIAN
- STDEV
- TRIMMEAN
- PERCENTILE
- CONFIDENCE
- VLOOKUP
- Tools >> Data Analysis

WIBR Statistics for Biologists Course, © Whitehead Institute, Nov 2007

#### Introduction to R

# Read a data file

dat = read.delim("Data1.txt", header=T)
dim(dat) # Get dimension of matrix
summary(dat) # Get data summary
colnames(dat) # Get names of columns
mean(dat[,"my.col.1"])
# Draw a boxplot of first 2 columns of matrix
boxplot(dat[,1], dat[,2])
q() # quit [or use pull-down menu]

WIBR Statistics for Biologists Course, © Whitehead Institute, Nov 2007

#### 34

#### Summary

- Why use statistics?
- Descriptive statistics - central tendency + variability
- Visualization of quantitative data – What are you trying to show?
- Inferential statistics:  $H_0$ ,  $H_a$ ,  $\alpha$ ,  $\beta$
- False positives and false negatives
- Software for statistics
- Exercises

#### References

- Zar JH. *Biostatistical Analysis*. Prentice Hall, 1998. [or any general biostatistics textbook]
- Dalgaard P. *Introductory Statistics with R.* Springer, 2002.
- Venables W.N. and Ripley B.D. *Modern Applied Statistics with S.* Springer, 2002.
- Tufte E. *The Visual Display of Quantitative Information*. Graphics Press, 1992.
- Lots of web sites
- R documentation

35

#### Exercise 1 - To do

Using Excel and R:

- Calculate some descriptive statistics – mean, median, stdev, IQR, CI
- Draw some figures
  - histogram, scatterplot, boxplot, Q-Q plot

WIBR Statistics for Biologists Course, © Whitehead Institute, Nov 2007

37